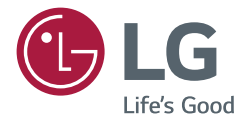

# РУКОВОДСТВО ПОЛЬЗОВАТЕЛЯ Монитор LG Digital **Signage** (МОНИТОР SIGNAGE)

Для безопасной и удобной работы прочтите данное руководство пользователя перед началом эксплуатации.

98UM5J-B 110UM5J-B

# **СОДЕРЖАНИЕ**

## **[МЕРЫ БЕЗОПАСНОСТИ........](#page-3-0) 4**

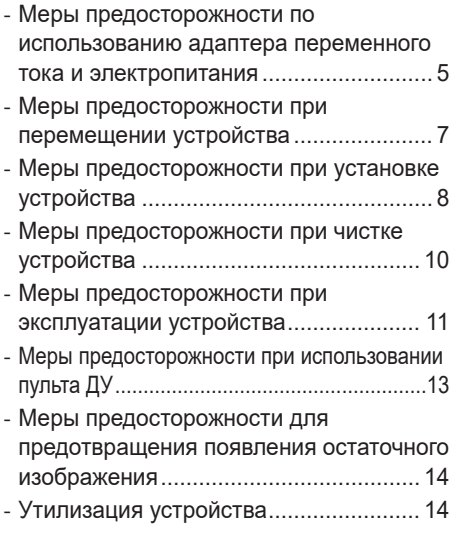

## **[ИСПОЛЬЗОВАНИЕ ПУЛЬТА](#page-14-0)  [ДУ............................................](#page-14-0) 15**

## **[НАСТРОЙКА](#page-17-0)  [ПОДКЛЮЧЕНИЙ....................](#page-17-0) 18**

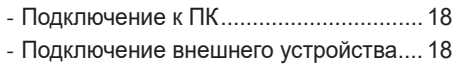

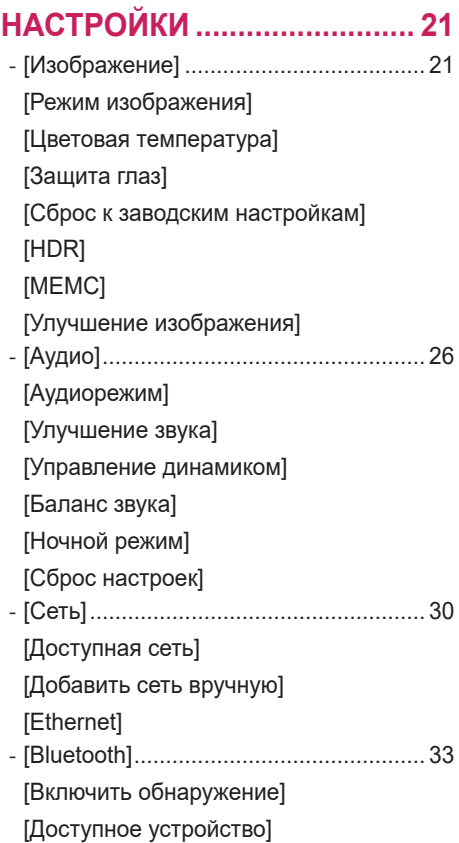

2

3

*-* [Общие] [.................................................](#page-33-0) 34 [\[Включение экрана\]](#page-34-0) [\[Simplink\]](#page-34-0) [\[Заставка\]](#page-34-0) [\[Ожидание сигнала\]](#page-34-0) [\[Автоматический режим ожидания\]](#page-34-0) [\[Таймер выключения\]](#page-34-0) [\[Напоминание об отдыхе\]](#page-34-0) [\[Состояние загрузки\]](#page-35-0) [\[Индикатор режима ожидания\]](#page-35-0) [\[Блокировка пульта\]](#page-35-0) [\[Язык системы\]](#page-35-0) [\[Часовой пояс\]](#page-35-0) [\[Метод ввода\]](#page-35-0) [\[Ориентация экрана\]](#page-36-0) [\[Система и устройство\]](#page-36-0) [\[Обновление по сети\]](#page-37-0) [\[Имя монитора\]](#page-37-0) [\[Сведения о памяти\]](#page-38-0) [\[Локальная информация\]](#page-38-0) [\[Лицензии третьих сторон\]](#page-39-0) [\[Сброс к заводским настройкам\]](#page-39-0)

## **[ПОИСК И УСТРАНЕНИЕ](#page-40-0)  [НЕИСПРАВНОСТЕЙ](#page-40-0) ............. 41**

Чтобы получить исходный код в соответствии с лицензиями GPL, LGPL, MPL и другими лицензиями с открытым исходным кодом, которые обязаны раскрывать исходный код, содержащийся в этом изделии, и получить доступ ко всем указанным условиям лицензии, уведомлениям об авторских правах и другим соответствующим документам, пожалуйста, посетите веб-сайт *https:// opensource.lge.com*. Компания LG Electronics также может предоставить открытый исходный код на компакт-диске за плату, покрывающую связанные с этим расходы (стоимость носителя, пересылки и обработки), по запросу, который следует отправить по адресу электронной почты *opensource@lge.com*. Это предложение действительно для всех, кто получает эту информацию, в течение трех лет после нашей последней поставки этого изделия.

# <span id="page-3-0"></span>**МЕРЫ БЕЗОПАСНОСТИ**

Меры предосторожности предназначены для предотвращения непредвиденной опасности или вреда и помогают использовать устройство безопасно и по его прямому назначению.

#### **ПРЕДУПРЕЖДЕНИЕ**

Проигнорировав такое предупреждение, можно получить серьезную травму. Возможен несчастный случай или смертельный исход.

#### **ВНИМАНИЕ**

Проигнорировав такое сообщение, можно получить легкую травму или повредить устройство.

#### **Цвет шрифта описания соответствует цвету шрифта для названия категории**

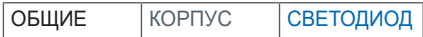

## <span id="page-4-0"></span>**Меры предосторожности по использованию адаптера переменного тока и электропитания**

## **ПРЕДУПРЕЖДЕНИЕ**

- Используйте только кабель питания или адаптер переменного тока, предоставленный или утвержденный компанией LG Electronics, Inc. Если используется другой кабель питания, он должен быть сертифицирован по национальным стандартам. При любой неисправности кабеля питания обратитесь для его замены к производителю или в ближайший авторизованный центр обслуживания.
- Подключайте к дисплею только источник питания (напряжение), указанный в технических характеристиках устройства.
	- *-* Иначе возможно повреждение устройства, возгорание или поражение электрическим током. Если вы не можете самостоятельно определить тип источника питания, обратитесь за помощью в сертифицированную монтажную компанию.
- Всегда подключайте кабель питания к правильно заземленной розетке. *-* Иначе возможно поражение электрическим током, травмирование или повреждение устройства.
- Надежно вставляйте вилку питания или адаптер переменного тока, чтобы они не отсоединились. *-* Ненадежное соединение может привести к возгоранию или поражению электрическим током.
- Во время грозы отключайте кабель питания и сигнальный кабель, т.к. они представляют высокую опасность.
	- *-* Невыполнение данного условия может привести к поражению электрическим током.
- Старайтесь не наступать и не помещать тяжелые предметы (электронные устройства, одежду и т.д.) на кабель питания или адаптер переменного тока. Кроме того, не перегибайте и не растягивайте кабель питания или адаптер переменного тока с чрезмерным усилием.

*-* Поврежденные кабели питания могут привести к пожару или поражению электрическим током.

- Не подключайте к розетке кабель питания или адаптер переменного тока, если они были повреждены острыми предметами.
	- *-* Возможно поражение электрическим током.
- Не вставляйте проводник, например металлическую спицу, в один конец кабеля питания, если другой его конец подключен к розетке. Кроме того, не прикасайтесь к кабелю питания сразу после его отключения.
	- *-* Возможно поражение электрическим током.
- Не подключайте устройство к многорозеточному блоку, к которому уже подключены другие электрические и нагревательные приборы. Используйте отдельный многорозеточный блок с заземлением.
	- *-* В результате перегрева может возникнуть пожар.
- При попадании в устройство воды или любых других посторонних веществ немедленно отключите кабель питания и обратитесь в центр обслуживания.
	- *-* В противном случае, это может привести к пожару или поражению электрическим током вследствие повреждения устройства.
- Не размещайте кабель питания или адаптер переменного тока вблизи нагревательных приборов.
	- *-* Покрытие кабеля может оплавиться, что может привести к возгоранию или поражению электрическим током.
- Запрещается разбирать, ремонтировать или модифицировать кабель питания или адаптер переменного тока.
	- *-* Это может привести к пожару или поражению электрическим током.
- Для отключения устройства от электросети служит кабель питания. Устанавливайте устройство возле розетки, расположенной в легкодоступном месте.
- Если устройство подключено к розетке сети переменного тока, оно не отключается от источника питания переменного тока даже при выключении.
- Энергопотребление будет составлять 0 только после отключения штепсельной вилки от сети.
- Для отключения устройства от электросети используйте вилку питания.

#### **ВНИМАНИЕ**

- Если розетка, контакты вилки питания или адаптер переменного тока запылились, протрите их и в дальнейшем держите в чистоте.
	- *-* Перегрев из-за шара пыли может привести к возгоранию или поражению электрическим током.
- Если в розетку, на контакты вилки питания или в адаптер переменного тока попала вода, протрите их и в дальнейшем не допускайте попадания воды. Кроме того, не прикасайтесь к вилке питания или адаптеру переменного тока мокрыми руками.
	- *-* Возможно поражение электрическим током.
- Не следует включать и выключать устройство посредством подключения и отключения штепсельной вилки от розетки электросети. То есть, не используйте вилку питания в качестве переключателя питания.
	- *-* Это может привести к поражению электрическим током или нарушению функционирования устройства.
- Не вынимайте вилку кабеля питания из розетки, если устройство включено.
	- *-* Резкий перепад напряжения может повредить устройство.

## <span id="page-6-0"></span>**Меры предосторожности при перемещении устройства**

## **ПРЕДУПРЕЖДЕНИЕ**

- Для перемещения устройства обратитесь в центр обслуживания.
- *-* Иначе возможно поражение электрическим током или повреждение устройства.
- Перед перемещением устройства выключите его, отключите от питания и отсоедините от него все кабели.
	- *-* Возможно повреждение устройства или поражение электрическим током.
- При перемещении не подвергайте устройство и его переднюю панель ударам. *-* Возможно повреждение устройства или поражение электрическим током.
- Используйте соответствующее количество людей в зависимости от веса устройства. (Не более 25 кг на человека; в случае, если вес превышает 100 кг, используйте подъемное оборудование.)
	- *-* Если используется поврежденное устройство, обратитесь в центр обслуживания, так как оно может стать причиной поражения электрическим током или возгорания.
- Не держите устройство в перевернутом положении только за подставку. (Только для моделей с подставкой.)
	- *-* Это может привести к деформации подставки, повреждению панели и другим повреждениям устройства.

## **ВНИМАНИЕ**

• Не выбрасывайте упаковку устройства. Она может пригодиться при переноске устройства.

## <span id="page-7-0"></span>**Меры предосторожности при установке устройства**

#### **ПРЕДУПРЕЖДЕНИЕ**

- Для установки устройства обратитесь в центр обслуживания.
- *-* Иначе возможно поражение электрическим током или повреждение устройства.
- Не роняйте на устройство предметы и не подвергайте его ударам. Ограничьте доступ детей к устройству. Не оставляйте возле устройства игрушки или другие предметы, которые можно бросить в экран устройства.
- *-* Это может повлечь нанесение вам травмы, проблемы с устройством или повреждение дисплея.
- Не ставьте на устройство тяжелые предметы, а также не допускайте, чтобы они свисали с него. *-* Если устройство вышло из строя или повредилось при падении, вам может быть причинен вред.
- Не прикасайтесь к поверхности устройства, так как она может сильно нагреться.
	- *-* Это может привести к травмированию.
- При установке устройства надежно зафиксируйте его на полу, стене и т. д., чтобы предотвратить воздействие внешних факторов, таких как ветер или землетрясение.
- *-* См. прилагаемое руководство.
- Не разрешайте детям забираться на устройство или повисать на нем.
- *-* Если устройство вышло из строя или повредилось при падении, вам может быть причинен вред.
- Не устанавливайте устройство возле нагревательных приборов, например электронагревателей или осветительного оборудования.
	- *-* Иначе это может привести к поражению электрическим током, возгоранию или неправильной работе устройства.
- Не устанавливайте устройство на стену самостоятельно, поскольку это может привести к получению травм или повреждению устройства. Обратитесь к специалисту по обслуживанию, уполномоченному центром обслуживания.
- Не устанавливайте устройство на стену, где оно может быть подвержено воздействию масляных паров (например, на кухне, рядом с плитой).
- *-* Это может повредить устройство и привести к его падению.
- Не оставляйте кабель питания и сигнальный кабель на проходе.
- *-* Если о них кто-то споткнется и упадет, это может привести к поражению электрическим током, возгоранию, повреждению устройства или травмированию.
- Следите за тем, чтобы устройство не упало во время подключения внешнего устройства с помощью короткого кабеля.
	- *-* Иначе это может привести к травмированию или повреждению устройства.
- Если вы уронили устройство или повредили его корпус, выключите устройство, извлеките кабель питания из розетки и обратитесь в центр обслуживания.
	- *-* Продолжение использования неисправного устройства может привести к поражению электрическим током или пожару.
- Устанавливайте устройство в сухом месте, где нет пыли и воды. Не подвергайте устройство воздействию высокой температуры, высокой влажности.
- *-* Иначе это может привести к поражению электрическим током, возгоранию или повреждению устройства.
- Для обеспечения безопасности устанавливайте устройство в таком месте, которое сможет выдержать его вес.
	- *-* Недостаток прочности может привести к падению устройства.
- Во время работы с устройством займите комфортное и естественное положение для расслабления мышц.
- Не устанавливайте данное устройство на шаткой, наклонной, неустойчивой, подверженной вибрациям поверхности, а также в местах, где его невозможно безопасно и надежно зафиксировать. Не кладите ткань или любой другой предмет между устройством и мебелью, на которой оно расположено.
	- *-* Устройство может упасть или перевернуться, что приведет к травме или неисправности.

## **ВНИМАНИЕ**

- Устанавливайте устройство в местах, где нет радиопомех.
- Если устройство будет установлено в месте, не соответствующем рекомендуемым условиям, это может нанести серьезный ущерб качеству изображения, сроку службы и внешнему виду устройства. Перед установкой проконсультируйтесь со специалистом по обслуживанию. Не устанавливайте устройство в местах скопления пыли и масляного тумана, местах применения химических реактивов, местах воздействия прямого солнечного света, местах с повышенной или пониженной температурой, местах с повышенной влажностью.
- Для обеспечения надлежащей вентиляции устройства устанавливайте его на расстоянии не менее 100 мм от стены.
- *-* Если устройство расположено слишком близко к стене, оно может деформироваться или загореться из-за внутреннего перегрева.
- Не накрывайте подключенное к питанию устройство скатертью, занавеской или другими предметами, например из пластика, чтобы не блокировать вентиляционные отверстия устройства.
	- *-* Иначе, устройство может деформироваться, или в результате внутреннего перегрева может возникнуть пожар.
- Не устанавливайте монитор в местах, где отсутствует вентиляция (например, на книжную полку или в нишу), или на улице, а также на подушке или ковре.
	- *-* Устройство может загореться из-за внутреннего перегрева.
- Устанавливайте устройство на плоской и устойчивой поверхности, способной выдержать его вес.
	- *-* Если устройство упадет, оно может сломаться, а вы получить травму.
- При установке устройства на полке или шкафу убедитесь, что край нижней части устройства не выступает вперед.
	- *-* Из-за несбалансированного центра тяжести устройство может упасть и нанести травмы или повредиться само. Используйте только шкафы и полки, которые соответствуют размеру устройства.
- Легкодоступное устройство отключения должно быть установлено на устройстве.
- Компоненты, отвечающие требованиям стандарта IEC 61643, должны быть установлены на устройстве или внутри него.
- При установке устройства вне помещения задайте на нем значение [Screen Off & Backlight (Outdoor Mode)].
- *-* Включите режим [Outdoor Mode], чтобы уменьшить вероятность повышения влажности и конденсации влаги внутри устройства.
- При температуре ниже нуля изделие может не работать до одного часа, пока не поднимется внутренняя температура изделия.

## <span id="page-9-0"></span>**Меры предосторожности при чистке устройства**

### **ПРЕДУПРЕЖДЕНИЕ**

- Содержите устройство в чистоте.
	- *-* Если устройство долго не чистилось и покрылось пылью, оно может повредиться или стать причиной возгорания.
- Для чистки внутренних компонентов устройства обратитесь в центр обслуживания. *-* Самостоятельная чистка может привести к возгоранию, поражению электрическим током или повреждению устройства.
- Перед чисткой устройства отключите кабель питания. Затем аккуратно протрите устройство мягкой тканью, чтобы не поцарапать его.
	- *-* Образование царапин на устройстве может привести к поражению электрическим током или повреждению экрана.
- Чтобы почистить переднюю рамку, распылите воду на мягкую ткань 2-4 раза и аккуратно протрите в одном направлении.

(Не для моделей со светодиодным дисплеем)

- *-* От излишней воды на поверхности могут остаться разводы.
- Не прикасайтесь к экрану из светодиодных кластеров.
	- *-* Устройство может повредиться.
- Для чистки устройства используйте продувочный пистолет для удаления пыли с передней рамки и экрана слабой струей воздуха.
- *-* Наличие посторонних веществ между светодиодными кластерами на экране может привести к появлению дефектов изображения.

## **ВНИМАНИЕ**

- Перед чисткой устройства или экрана отключите кабель питания. Затем аккуратно протрите их мягкой тканью. Не распыляйте воду или другие жидкости непосредственно на устройство. В частности, не используйте для чистки устройства очистители для стекла, освежители воздуха, средства от насекомых, смазочные вещества, восковую полировальную пасту (автомобильную или промышленную), абразивные средства, растворители, бензол, спирт и другие вещества, которые могут повредить устройство или его панель.
	- *-* Это может стать причиной пожара, поражения электрическим током или повреждения устройства (деформации, коррозии или поломки).

## <span id="page-10-0"></span>**Меры предосторожности при эксплуатации устройства**

## **ПРЕДУПРЕЖДЕНИЕ**

- Не используйте устройство в условиях чрезмерно высокой температуры или влажности. *-* Иначе это может привести к поражению электрическим током или повреждению устройства.
- При длительном использовании устройства делайте перерывы, чтобы снять напряжение с глаз.
- *-* Продолжительный просмотр может привести к ухудшению зрения.
- Длительное прослушивание на высоком уровне громкости может привести к ухудшению слуха.
- При попадании жидкости или посторонних предметов в устройство выключите и отсоедините его от настенной розетки и обратитесь в сервисный центр.
	- *-* Несоблюдение этого требования может привести к возгоранию или поражению электрическим током.
- В случае отсутствия звука или изображения на экране следует прекратить использование устройства. Немедленно выключите его, отсоедините от розетки электросети и обратитесь в сервисный центр.
	- *-* Несоблюдение этого требования может привести к возгоранию или поражению электрическим током.
- Не роняйте предметы на устройство или его экран и не подвергайте их ударам.
	- *-* Иначе это может привести к травмированию, проблемам с устройством или повреждению экрана.
- При появлении запаха дыма, других запахов или необычных звуков отключите кабель питания и обратитесь в центр обслуживания.
	- *-* Ели продолжить использование неисправного устройства, возможно поражение электрическим током или возгорание.
- Не пытайтесь самостоятельно разбирать, ремонтировать или модифицировать устройство. Для ремонта устройства обратитесь в центр обслуживания.
	- *-* Возможно возгорание или поражение электрическим током.
- Не ставьте на устройство емкости с водой, например вазы, чашки и т. д., чтобы в устройство не попала жидкость.
	- *-* Несоблюдение данной инструкции может привести к возгоранию, поражению электрическим током, неполадкам в работе и деформации устройства.
- Не надавливайте и не царапайте поверхность устройства руками или острыми предметами, например гвоздями, карандашами или ручками. Не подвергайте устройство встряске и не царапайте металлическими предметами переднюю и боковые части дисплея.
	- *-* Иначе устройство может повредиться и неправильно работать.
- Не прикасайтесь к устройству, если оно находилось под воздействием солнечного света или другого источника сильного света. Устройство может сильно нагреться.
- Не используйте вблизи устройства высоковольтное электрооборудование, например электромухобойку.
	- *-* Это может вызвать неполадки в работе устройства вследствие воздействия электрического тока.
- В случае утечки газа не прикасайтесь к розетке. Откройте окна и проветрите помещение.
- *-* Несоблюдение этого требования может привести к возгоранию или поражению электрическим током.
- Если вы уронили устройство или повредили его корпус, выключите устройство и выньте кабель питания из розетки.
	- *-* Продолжение использования неисправного устройства может привести к поражению электрическим током или пожару. Обратитесь в сервисный центр.
- Держите мелкие принадлежности в недоступном для детей месте.
	- *-* Если ребенок проглотил их, немедленно обратитесь к врачу.
- Ограничьте доступ детей к устройству. Также не бросайте игрушки или другие предметы в устройство или его экран.
	- *-* Иначе это может привести к травмированию, проблемам с устройством или повреждению экрана.
- Чтобы полностью обесточить устройство, отключите его от всех источников питания, отсоединив кабели питания.

## **ВНИМАНИЕ**

- Данная панель является усовершенствованной моделью и имеет разрешение в несколько миллионов пикселей. Периодически на экране могут появляться точки. Эти неактивные пиксели не являются дефектом. Они не влияют на работу и надежность устройства.
- Не ставьте и не храните горючие вещества около устройства. *-* Возможен взрыв или возгорание.
- Соблюдайте удобную дистанцию при работе с устройством.
	- *-* Просмотр на слишком близком расстоянии может привести к повреждению зрения.
- Установите на устройстве правильные разрешение и частоту. *-* Иначе это может привести к повреждению зрения.
- При длительной работе с устройством регулярно делайте перерывы.

## <span id="page-12-0"></span>**Меры предосторожности при использовании пульта ДУ**

## **ПРЕДУПРЕЖДЕНИЕ**

- Избегайте мест с высокой влажностью.
	- *-* Иначе это может привести к поражению электрическим током или повреждению устройства.
- Не подвергайте батареи чрезмерному нагреву, например от прямого солнечного света, источников открытого огня и электронагревателей.
	- *-* Иначе это может привести к возгоранию и травмированию.
- Исключите возможность проглатывания детьми батарей из пульта ДУ при их замене. Храните батареи в недоступном для детей месте.
	- *-* Если ребенок проглотил батарею, немедленно обратитесь к врачу.
- Не утилизируйте батарейки путем сжигания.
	- *-* Утилизируйте батареи в местном центре вторичной переработки отходов или в розничном магазине, где продаются батареи.
- Использованные батареи, включая аккумуляторы, следует утилизировать отдельно от бытовых отходов.
	- *-* Утилизируйте использованные батареи и аккумуляторы в местном центре вторичной переработки отходов или в розничном магазине, где продаются батареи.

## **ВНИМАНИЕ**

- Не закорачивайте и не разбирайте батареи. *-* Возможно поражение электрическим током или возгорание.
- Прямой солнечный свет или сильные источники света вызывают нарушение функционирования пульта ДУ. Переместите устройство, если оно используется в указанных условиях.
- Убедитесь в отсутствии препятствий между монитораом и пультом ДУ.
- Не используйте новые батареи вместе со старыми.
	- *-* Перегрев или протечка батарей может привести к возгоранию или поражению электрическим током.
- Используйте только указанный тип элементов питания. Не устанавливайте в зарядное устройство элементы питания, для которых не предусмотрена возможность подзарядки.
	- *-* Перегрев или протечка батарей может привести к возгоранию или поражению электрическим током.

# <span id="page-13-0"></span>**PYCCKNN** РУССКИЙ

## **Меры предосторожности для предотвращения появления остаточного изображения**

- Отображение статичного изображения в течение длительного времени может вызвать повреждение экрана в виде остаточного изображения. Данная проблема существует для большинства продукции других производителей. Гарантия не распространяется на повреждения, возникшие по этой причине.
	- *-* При длительном использовании монитора используйте экранную заставку.

## **Утилизация устройства**

- Не утилизируйте это устройство вместе с обычным бытовым мусором.
- Утилизацию этого устройства следует выполнять в соответствии с правилами, установленными местными органами власти.

# <span id="page-14-0"></span>**ИСПОЛЬЗОВАНИЕ ПУЛЬТА ДУ**

Описания в данном руководстве относятся к кнопкам на пульте ДУ. Внимательно прочтите настоящее руководство, что позволит вам правильно использовать монитор. Чтобы заменить батареи, откройте крышку батарейного отсека, замените батареи (1,5 В тип ААА), соблюдая маркировку  $\oplus$  и  $\ominus$ на маркировке в отсеке, и закройте крышку. Для извлечения батарей выполните действия по их установке в обратном порядке. Приведенные рисунки могут отличаться от фактических аксессуаров.

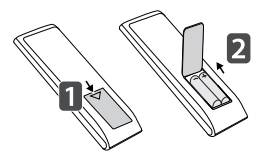

## **ВНИМАНИЕ**

- Не используйте новые элементы питания вместе со старыми, это может привести к повреждению пульта ДУ.
- Направляйте пульт ДУ на датчик дистанционного управления монитора.
- Некоторые функции пульта ДУ могут не поддерживаться в определенных моделях.
- Внутренние и внешние аккумуляторы продукта не должны подвергаться чрезмерному нагреву, например попадать под воздействие открытого огня, прямых солнечных лучей и т. д.

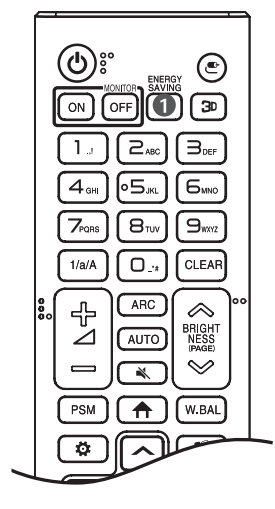

**(ПИТАНИЕ)** Включение или выключение питания монитора. **MONITOR ON Включение монитора.** 

**MONITOR OFF Выключение монитора.** 

**• ENERGY SAVING** Регулировка яркости экрана для снижения энергопотребления.

**(ВХОД)** Выбор источника сигнала.

 Используется для просмотра 3D-видео. (Эта функция не поддерживается.)

#### **Кнопки с цифрами и буквами**

Ввод цифр или букв в зависимости от настройки.

 Переключение между цифрами и буквами. (Эта функция не поддерживается.)

СLEAR Удаление введенной цифры или буквы.

 **(Клавиша увеличения/уменьшения громкости)** Настройка громкости.

Выбор размера экрана.

 Автоматическая регулировка положения изображения и устранение мерцания изображения. (Поддерживается только для сигнала RGB.)

 **(БЕЗ ЗВУКА)** Выключение/ Включение звука.

 $\otimes$  BRIGHTNESS  $\otimes$  Регулировка яркости экрана.

(PAGE) Постраничное пролистывание списков.

PYCCKNN РУССКИЙ

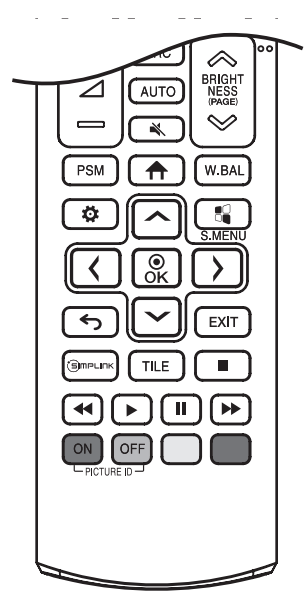

**РЅМ** Выбор режима изображения.

**(ГЛАВНОЕ МЕНЮ)** Выбор главного меню.

Переход в меню для настройки баланса белого.

**(НАСТРОЙКИ)** Переход в главное меню или сохранение введенных данных и выход из меню.

**S.MENU** Кнопка меню SuperSign. (Эта функция не поддерживается.)

**,** После выбора меню выберите и настройте функции.

**(НАЗАД)** Возврат на предыдущий уровень меню.

ЕХІТ Закрытие меню.

 Управление различными мультимедийными устройствами для просмотра мультимедийных материалов с помощью пульта ДУ и меню SimpLink.

**TILE Включение или отключение режима ПЛИТКИ.** 

**(Кнопки управления)** Управление воспроизведением файлов мультимедиа.

**PICTURE ID ON/OFF** Если значение параметра Илентификатор изображения совпадает со значением параметра Номер устройства, можно управлять требуемым монитором в режиме мультидисплея.

- **ON**: управление мониторами по отдельности с помощью идентификатора изображения, назначенного каждому из них.
- *-* : управление одновременно всеми мониторами.

# <span id="page-17-0"></span>**Настройка подключений**

К монитору можно подключить различные внешние устройства. Для этого необходимо изменить источник сигнала и выбрать внешнее устройство, которое вы хотите подключить.

Для получения дополнительной информации о подключении внешнего устройства см. Руководство пользователя для конкретного устройства.

## **Подключение к ПК**

Некоторые кабели не входят в комплект.

Данный монитор поддерживает функцию Pluq and Play\*.

 $*$  Pluq and Play — функция, позволяющая ПК определять подключенные к нему устройства и настраивать их без вмешательства пользователя при включении.

## **Подключение внешнего устройства**

Подключите к монитору HD-ресивер, DVD-проигрыватель или видеомагнитофон и выберите соответствующий источник сигнала.

Некоторые кабели не входят в комплект. Для наилучшего качества звука и изображения рекомендуется подключать внешние устройства к монитору с помощью кабеля HDMI.

## **• ПРИМЕЧАНИЕ**

- Для получения наилучшего качества изображения рекомендуется подключать монитор через порт HDMI.
- Для обеспечения соответствия техническим характеристикам устройства, используйте экранированный интерфейсный кабель с ферритовым сердечником, например, кабель DVI-D.
- Если включить холодный монитор, экран может мерцать. Это нормальное явление.
- На экране могут появиться красные, зеленые и синие точки. Это нормальное явление.
- Используйте высокоскоростной HDMI®/™-кабель. (3 м или меньше)
- Используйте сертифицированный кабель с логотипом HDMI. При использовании несертифицированного кабеля HDMI экран может отображаться неправильно или может возникнуть ошибка подключения.
- Рекомендуемые типы кабелей HDMI
	- *-* Высокоскоростной кабель HDMI®/™
	- *-* Высокоскоростной кабель HDMI®/™ с Ethernet
- Если в режиме HDMI отсутствует звук, проверьте настройки ПК. На некоторых ПК необходимо вручную изменять настройки аудиовыхода по умолчанию на HDMI.
- Чтобы использовать режим HDMI-ПК, установите ПК/DTV в режим ПК.
- При использовании режима HDMI-ПК могут возникнуть проблемы с совместимостью.
- Убедитесь, что кабель питания отключен.
- При подключении к монитору игровой приставки используйте кабель, который поставляется в комплекте с игровой приставкой.

## **ВНИМАНИЕ**

- Подключите кабель входного сигнала и закрепите его, повернув винты по часовой стрелке.
- Не нажимайте на экран пальцами в течение длительного времени, так как это может привести к временному появлению искажений на экране.
- Избегайте отображения на экране статичного изображения в течение длительного времени, чтобы предотвратить появление остаточного изображения. Если возможно, используйте экранную заставку.
- Устройство беспроводной связи, расположенное рядом с монитором, может влиять на качество изображения.

### **• ПРИМЕЧАНИЕ**

- Информация, связанная с программным обеспечением, может быть изменена без предварительного уведомления в связи с обновлениями функций продукта.
- Некоторые функции, описанные в руководстве пользователя, могут не поддерживаться отдельными моделями и в определенных странах.

**PYCCKNN** РУССКИЙ

# <span id="page-20-0"></span>**НАСТРОЙКИ**

Чтобы открыть меню, нажмите на пульте ДУ соответствующую кнопку. Чтобы выбрать нужную функцию настройки, нажмите  $\bigcap/\bigtriangledown$ , а чтобы выбрать / закрыть функцию приложения, нажмите  $\bigcap/\bigtriangleup$ ारी.

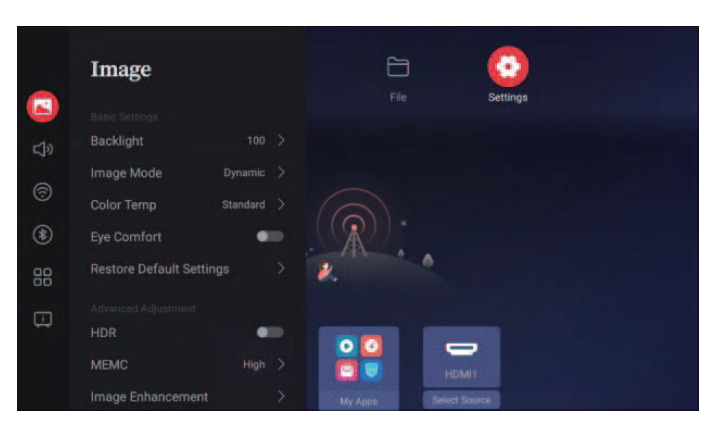

Варианты: [Изображение], [Аудио], [Сеть], [Bluetooth], [Общие], [Система и устройство]

# **[Изображение]**

В режиме [Изображение] нажмите правую кнопку, чтобы перейти далее. Пользователи могут выбрать нужные варианты.

Варианты: [Подсветка], [Режим изображения], [Цветовая температура], [Защита глаз], [Сброс к заводским настройкам], [HDR], [MEMC], [Улучшение изображения]

Нажмите  $\Re$ , чтобы открыть параметр [Подсветка], и отрегулируйте яркость подсветки, нажимая левую и правую кнопки пульта ДУ. Диапазон регулировки: От 0 до 100

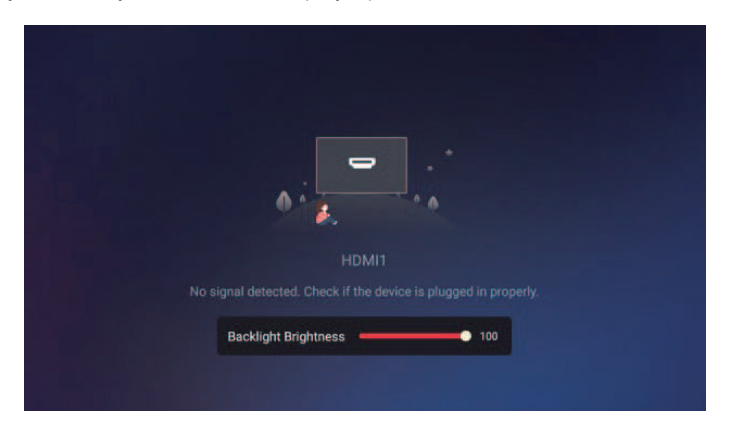

21

#### **[Режим изображения]**

Нажмите на пульте ДУ кнопку  $\bigcap / \bigtriangledown$ , чтобы выбрать [Режим изображения], а затем нажмите кнопку &, чтобы в него войти. Можно менять режимы показа изображения, яркости, контрастности и цветности.

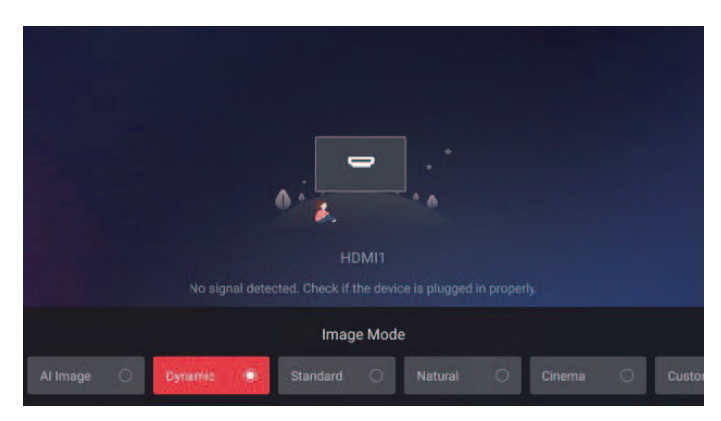

Варианты: [Изображение AI], [Динамический], [Стандартный], [Естественный], [Кино], [Пользовательский] (в режиме [Пользовательский] яркость, контрастность и насыщенность цветов экрана можно настроить в соответствии с требованиями пользователя.)

#### **[Цветовая температура]**

Нажмите на пульте ДУ кнопку  $\bigcap / \bigtriangledown$ , чтобы выбрать режим [Цветовая температура], а затем кнопку , чтобы в него войти. Настройте цвет всего изображения.

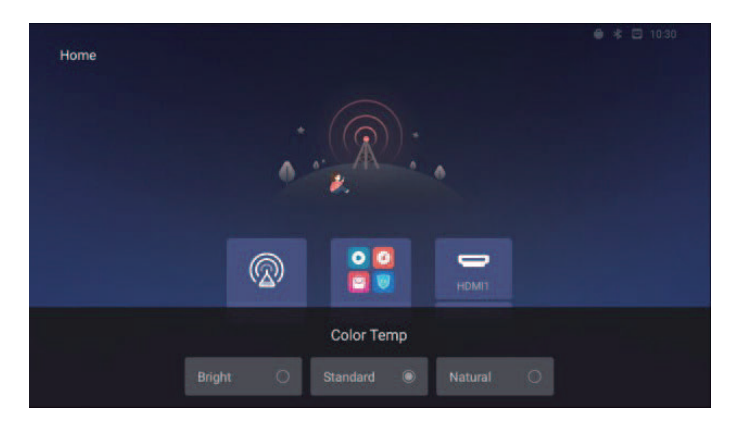

Варианты: [Яркий], [Стандартный], [Естественный]

РУССКИЙ

<span id="page-21-0"></span>PYCCKNN

#### <span id="page-22-0"></span>**[Защита глаз]**

Нажмите на пульте ДУ кнопку  $\bigcap / \bigtriangledown$ , чтобы выбрать режим [Защита глаз], а затем кнопку  $\mathcal{R}$ , чтобы изменить цветовую температуру экрана на более теплую.

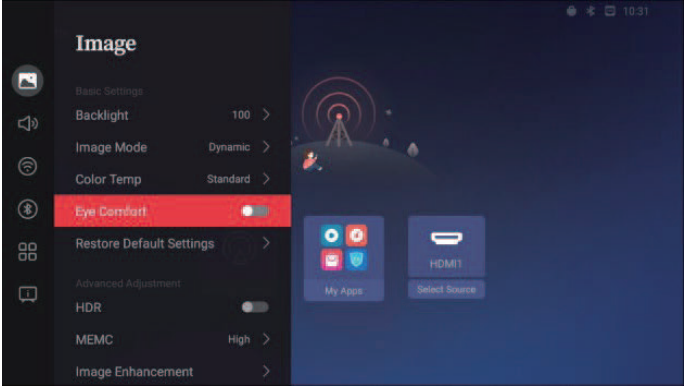

#### **[Сброс к заводским настройкам]**

Нажмите на пульте ДУ кнопку  $\bigcap / \bigtriangledown$ , чтобы выбрать [Сброс к заводским настройкам]. Для яркости подсветки и режима защиты глаз можно восстановить значения по умолчанию.

### **[HDR]**

Нажмите на пульте ДУ кнопку  $\bigcap / \bigcap$ , чтобы выбрать режим [HDR] и тем самым улучшить качество изображения.

## **[MEMC]**

Нажмите на пульте ДУ кнопку  $\lceil \sim \rceil / \lceil \sim \rceil$ , чтобы выбрать режим [MEMC], в котором смонтированное видео будет отображаться более плавно.

#### **[Улучшение изображения]**

Нажмите на пульте ДУ кнопку  $\boxed{\sim}$  /  $\boxed{\sim}$ , чтобы выбрать режим [Улучшение изображения], а затем кнопку & чтобы в него войти. Параметры [Улучшить изображение], [DNR], [Оттенок кожи] можно настраивать.

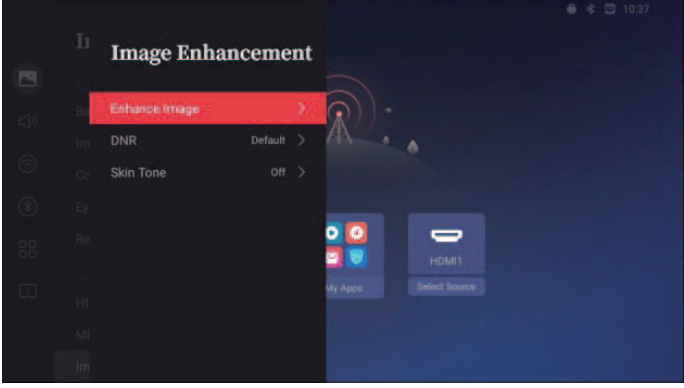

#### **[Улучшить изображение]**

Нажмите на пульте ДУ кнопку  $\bigtriangleup$  /  $\bigtriangledown$ , чтобы выбрать режим [Улучшить изображение]. С его помощью можно улучшить отображение видео и фотографий.

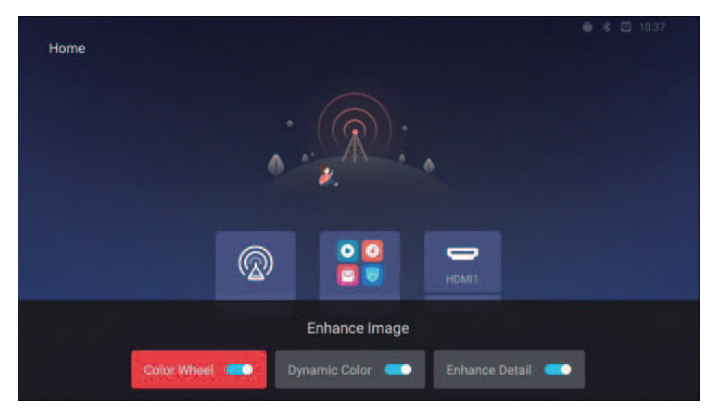

Варианты: [Цветовой круг], [Динамический цвет], [Улучшение детализации]

<span id="page-23-0"></span>PYCCKNЙ РУССКИЙ

#### **[DNR]**

Нажмите на пульте ДУ кнопку  $\boxed{\sim}$  /  $\boxed{\vee}$ , чтобы выбрать режим [DNR] и таким образом уменьшить шум при показе видео.

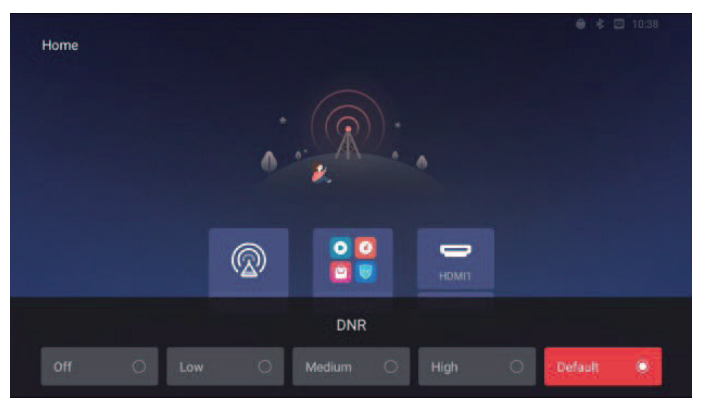

Варианты: [Выкл], [Низкий], [Средний], [Высокий], [По умолчанию]

#### **[Оттенок кожи]**

Нажмите на пульте ДУ кнопку  $\leq$  /  $\leq$ , чтобы выбрать режим [Оттенок кожи], и настройте эффекты отображения на экране в соответствии с цветом кожи персонажей видео.

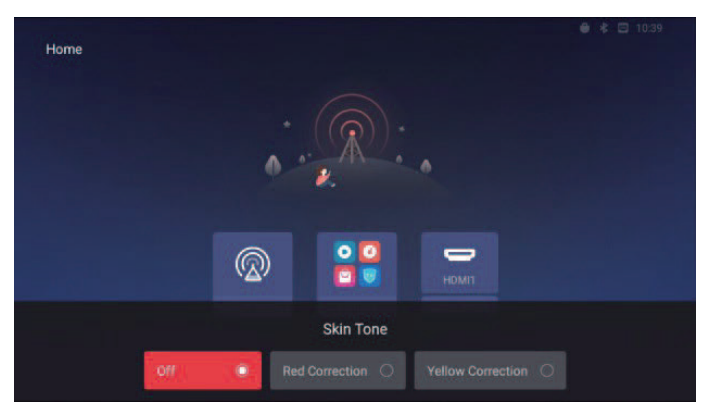

Варианты: [Выкл], [Коррекция красного], [Коррекция желтого]

25

# **[Аудио]**

В режиме [Аудио] щелкните правой кнопкой мыши, чтобы перейти к следующему уровню меню. Пользователи могут выбрать нужные варианты из меню.

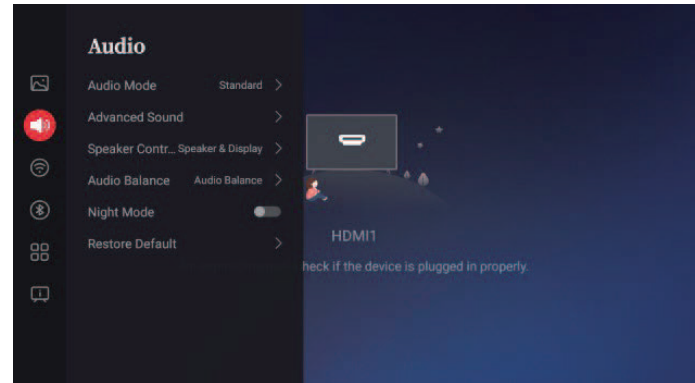

Варианты: [Аудиорежим], [Улучшение звука], [Управление динамиком], [Баланс звука], [Ночной режим], [Сброс настроек]

### **[Аудиорежим]**

Нажмите на пульте ДУ кнопку  $\bigcap / \bigtriangledown$ , чтобы выбрать [Аудиорежим], и настройте звуковые эффекты эквалайзера.

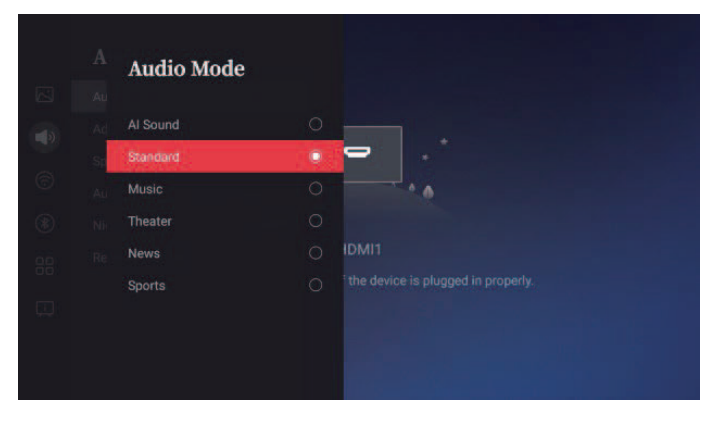

Варианты: [AI-звук], [Стандартный], [Музыка], [Театр], [Новости], [Спорт]. По умолчанию используется режим стандартное.

РУССКИЙ

<span id="page-25-0"></span>PYCCKNŇ

#### <span id="page-26-0"></span>**[Улучшение звука]**

Нажмите на пульте ДУ кнопку  $\boxed{\sim}$  /  $\boxed{\sim}$ , чтобы выбрать режим [Улучшение звука], и настройте эффекты басов и высоких частот.

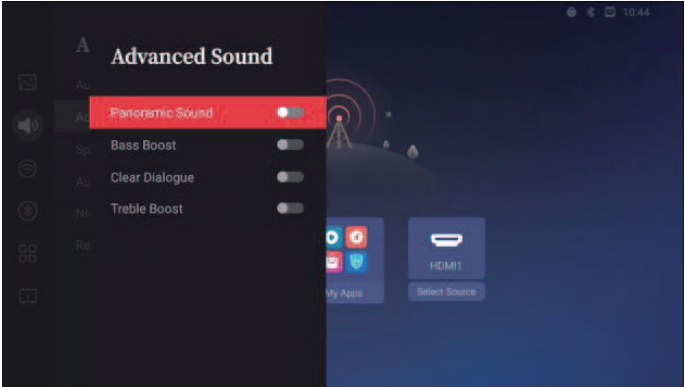

Варианты: [Панорамный звук], [Подъем басов], [Четкая речь], [Подъем высоких частот]

#### **[Управление динамиком]**

Нажмите на пульте ДУ кнопку  $\boxed{\sim}$  /  $\boxed{\vee}$ , чтобы выбрать режим [Управление динамиком], и установите внешнее аудиоустройство.

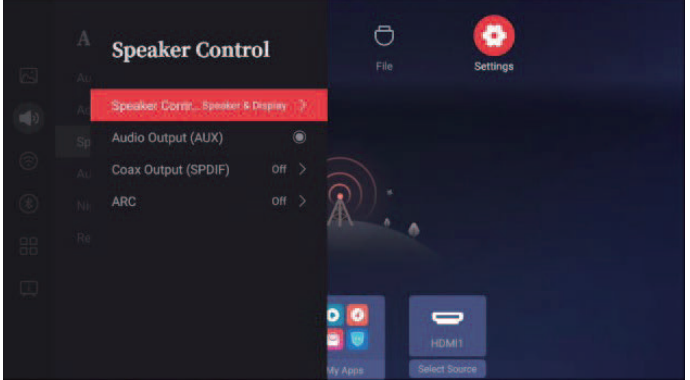

Варианты: [Управление динамиком], [Аудиовыход (AUX)], [Коаксиальный выход (SPDIF)], [ARC]

27

#### **[Управление динамиком]**

Нажмите на пульте ДУ кнопку  $\bigcap / \bigcap$ , чтобы выбрать режим [Управление динамиком], а затем кнопку , чтобы в него войти. Установите внешнее аудиоустройство.

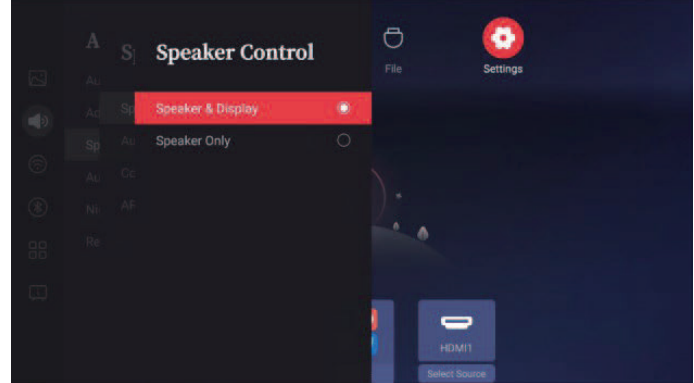

Варианты: [Динамик и монитор], [Только динамик]

#### **[Аудиовыход (AUX)]**

Нажмите на пульте ДУ кнопку  $\bigcap / \bigtriangledown$ , чтобы выбрать режим [Аудиовыход (AUX)], и установите вывод звука через динамик дисплея.

#### **[Коаксиальный выход (SPDIF)]**

Нажмите на пульте ДУ кнопку  $\lceil \sim \rceil$ , чтобы выбрать режим [Коаксиальный выход (SPDIF)], и установите режим вывода SPDIF.

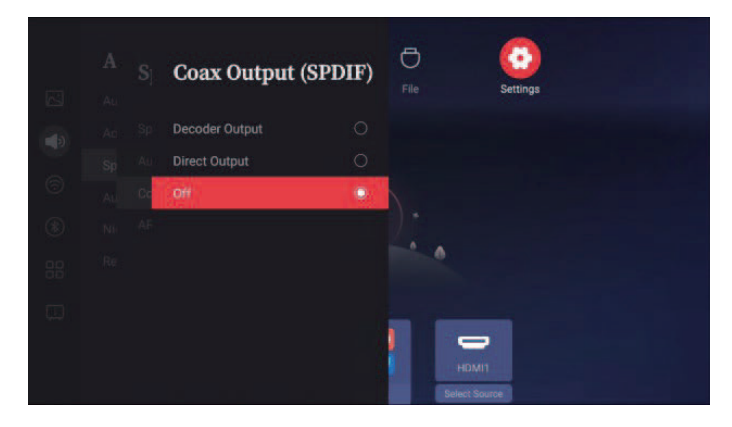

Варианты: [Выход декодера], [Прямой выход], [Выкл].

РУССКИЙ

PYCCKNN

<span id="page-28-0"></span>Нажмите на пульте ДУ кнопку  $\bigcap / \bigtriangledown$ , чтобы выбрать режим [ARC], и установите режим вывода ARC.

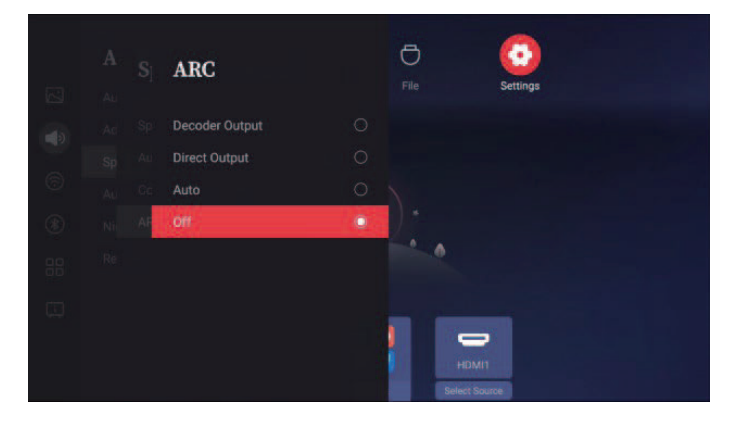

Варианты: [Выход декодера], [Прямой выход], [Авто], [Выкл].

#### **[Баланс звука]**

Нажмите на пульте ДУ кнопку  $\boxed{\sim}$  /  $\boxed{\vee}$ , чтобы выбрать режим [Баланс звука], и установите громкость левого и правого динамиков.

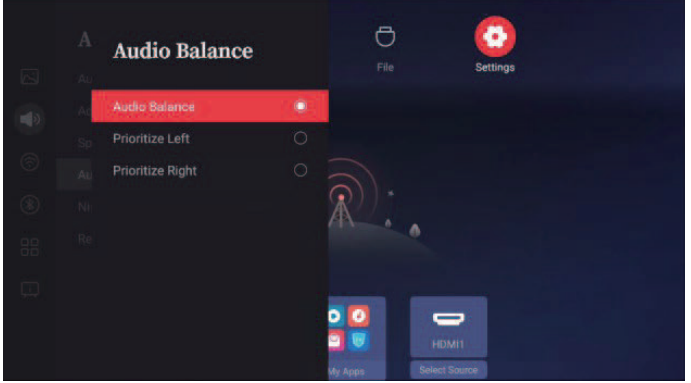

Варианты: [Баланс звука], [Приоритет слева], [Приоритет справа]

#### <span id="page-29-0"></span>**[Ночной режим]**

Нажмите на пульте ДУ кнопку  $\boxed{\sim}$  /  $\boxed{\sim}$ , чтобы выбрать [Ночной режим]. Громкость будет регулироваться автоматически во избежание резких изменений звука.

#### **[Сброс настроек]**

Нажмите на пульте ДУ кнопку  $\boxed{\sim}$  /  $\boxed{\sim}$ , чтобы выбрать [Сброс настроек], и восстановите настройки звука по умолчанию.

# **[Сеть]**

В режиме [Сеть] нажмите кнопку  $\Re$ , чтобы перейти к следующему уровню меню. Пользователи могут выбрать нужные варианты из меню.

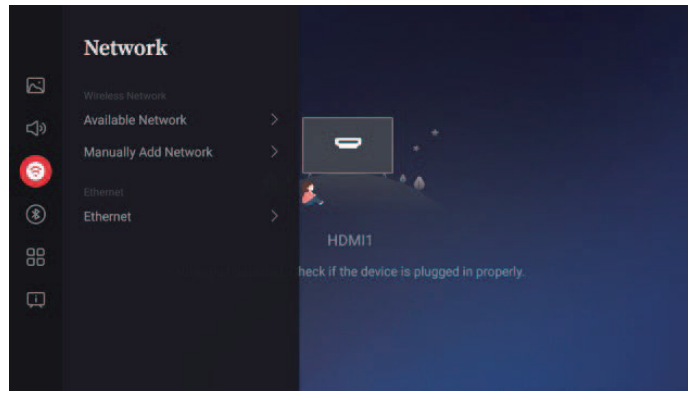

Варианты: [Доступная сеть], [Добавить сеть вручную], [Ethernet]

<span id="page-30-0"></span>Нажмите на пульте ДУ кнопку  $\bigcap / \bigtriangledown$ , чтобы выбрать режим [Доступная сеть], выполните поиск и подключитесь к имеющейся точке доступа.

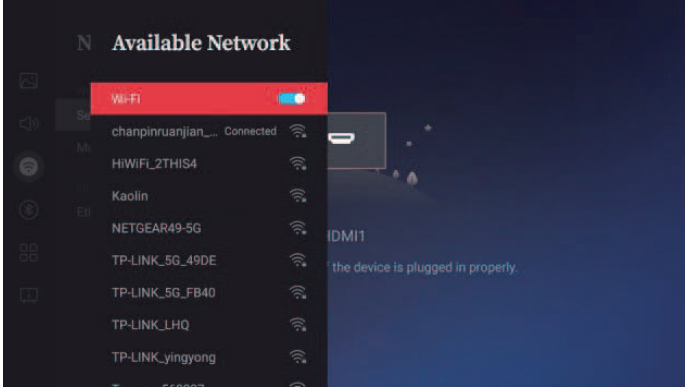

Если сетевой кабель не подключен, нажмите переключатель беспроводной сети, чтобы отобразился список точек доступа Wi-Fi для поиска.

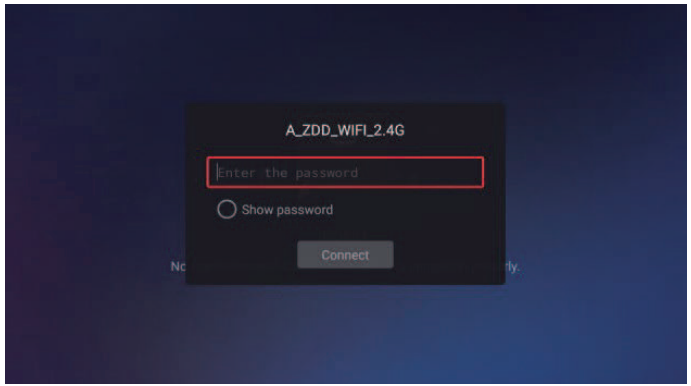

Нажмите на точку доступа Wi-Fi. Появится окно ввода пароля. Введите соответствующий пароль и нажмите кнопку подключения.

## <span id="page-31-0"></span>**[Добавить сеть вручную]**

Нажмите на пульте ДУ кнопку  $\boxed{\sim}$  /  $\boxed{\vee}$ , чтобы выбрать режим [Добавить сеть вручную], и добавьте вручную сеть Wi-Fi.

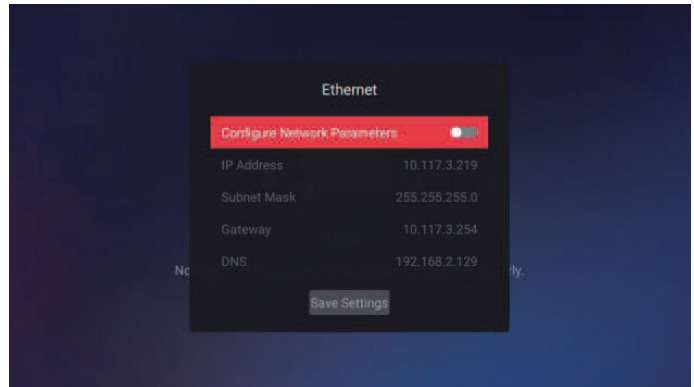

### **[Ethernet]**

Нажмите на пульте ДУ кнопку  $\boxed{\sim}$  /  $\boxed{\vee}$ , чтобы выбрать режим [Ethernet], и установите параметры проводной сети. (Эту функцию можно использовать только при подключенном сетевом кабеле.)

# <span id="page-32-0"></span>**[Bluetooth]**

В режиме [Bluetooth] нажмите кнопку  $\mathbb{R}$ , чтобы перейти к следующему меню. Пользователи могут выбрать нужные варианты.

Варианты: [Включить обнаружение], [Доступное устройство]

#### **[Включить обнаружение]**

Нажмите на пульте ДУ кнопку  $\lceil \sim \rceil$ , чтобы выбрать режим [Включить обнаружение], и укажите, будет ли видно данное устройство по Bluetooth.

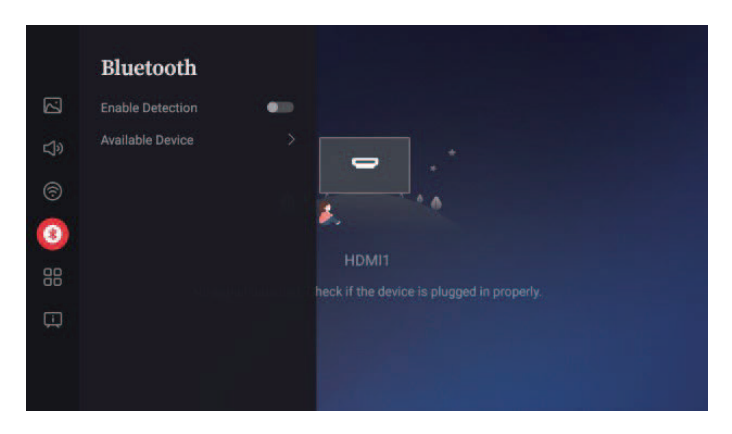

#### **[Доступное устройство]**

Нажмите на пульте ДУ кнопку  $\boxed{\sim}$  /  $\boxed{\smile}$ , чтобы выбрать режим [Доступное устройство], и выполните поиск ближайших устройств Bluetooth, а также сопряжение и подключение.

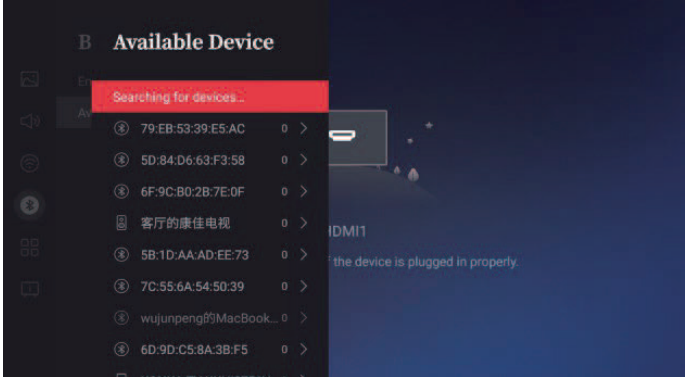

# <span id="page-33-0"></span>**[Общие]**

В режиме [Общие] нажмите кнопку  $\frac{8}{96}$ , чтобы перейти к следующему меню. Можно выбрать меню, исходя из собственных требований.

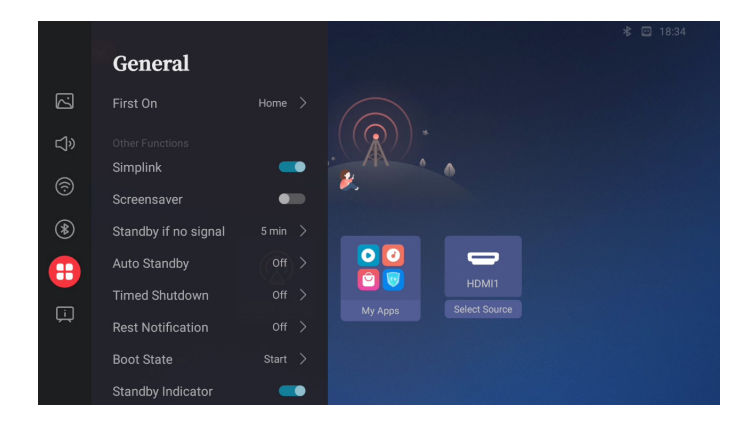

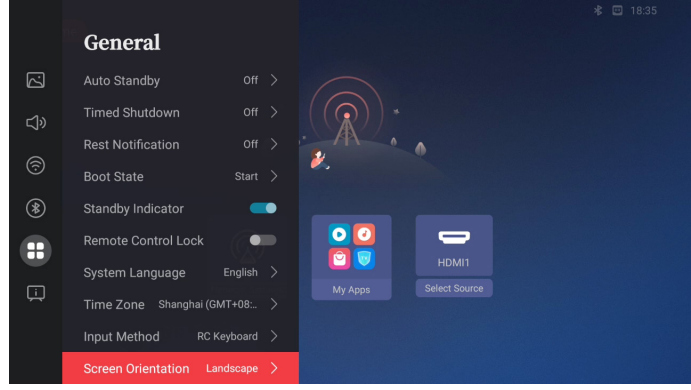

Варианты: [Заставка], [Ожидание сигнала], [Автоматический режим ожидания], [Таймер выключения], [Напоминание об отдыхе], [Состояние загрузки], [Индикатор режима ожидания], [Блокировка пульта], [Язык системы], [Метод ввода]

#### <span id="page-34-0"></span>**[Включение экрана]**

После загрузки на начальном экране отображается главный экран или экран подключенного источника входного сигнала.

Варианты: [Главная], [Источник]

- [Главная] : Отображается главный экран.
- [Источник] : Отображается экран подключенного источника сигнала HDMI.

### **[Simplink]**

Обеспечивается взаимодействие между подключенными устройствами — источниками сигнала **HDMI** 

### **[Заставка]**

Нажмите на пульте ДУ кнопку  $\bigcap$  /  $\bigtriangledown$ , чтобы выбрать режим [Заставка]. Заставку можно включать и выключить. Если в течение 1 минуты на главном экране не будут выполняться никакие действия, откроется заставка.

#### **[Ожидание сигнала]**

Нажмите на пульте ДУ кнопку  $\bigcap / \bigtriangledown$ , чтобы выбрать режим [Ожидание сигнала]. Если в течение заданного времени сигнал от источника поступать не будет, дисплей перейдет в режим ожидания. Варианты: Выкл, 5 мин, 10 мин, 30 мин, 60 мин, 240 мин

#### **[Автоматический режим ожидания]**

Нажмите на пульте ДУ кнопку  $\bigcap / \bigtriangledown$ , чтобы выбрать [Автоматический режим ожидания]. Если не пользоваться пультом ДУ и не обновлять экран пользовательского интерфейса в течение заданного времени, устройство автоматически перейдет в режим ожидания.

Варианты: Выкл, 240 мин

#### **[Таймер выключения]**

Нажмите на пульте ДУ кнопку  $\bigcap/\bigtriangledown$ , чтобы выбрать режим [Таймер выключения]. По истечении заданного времени будет выполнен автоматический переход в режим ожидания, и даже при нажатии на кнопки это время не будет обновляться.

Варианты: Выкл, 30 мин, 60 мин, 90 мин, 240 мин

#### **[Напоминание об отдыхе]**

Нажмите на пульте ДУ кнопку  $\lceil \sqrt{\cdot} \rceil$ , чтобы выбрать режим [Напоминание об отдыхе]. По истечении заданного времени на экране появится напоминание [Вы работаете %1\$d ч. подряд. Сделай перерыв!].

Варианты: Выкл, 1 час, 2 часа, 3 часа

#### **[Состояние загрузки]**

Нажмите на пульте ДУ кнопку  $\bigcap / \bigtriangledown$ , чтобы выбрать режим [Состояние загрузки], и установите действие устройства после включения.

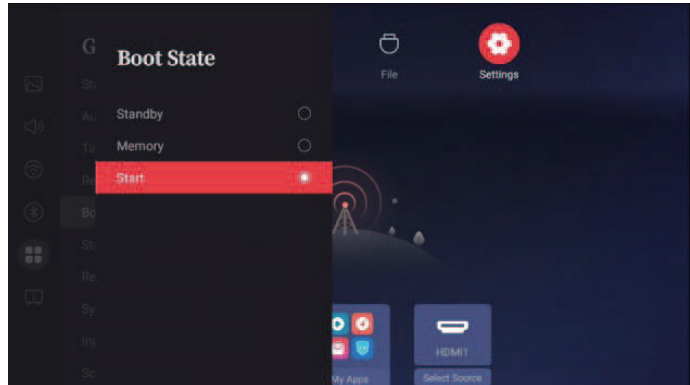

Варианты: [Режим ожидания], [Память], [Пуск]

#### **[Индикатор режима ожидания]**

Нажмите на пульте ДУ кнопку  $\lceil \sim \rceil$ , чтобы выбрать режим [Индикатор режима ожидания], и установите, будет ли гореть светодиодный индикатор по истечении заданного времени в режиме ожидания.

#### **[Блокировка пульта]**

Нажмите на пульте ДУ кнопку  $\lceil \sim \rceil$ , чтобы выбрать режим [Блокировка пульта]. Работа пульта ДУ будет заблокирована. Длительно нажмите синюю кнопку пульта ДУ (ИК-блокировка: Вкл, ИКблокировка: вкл/выкл), выберите [Блокировка пульта] и нажмите  $\mathcal R$  для снятия статуса.

#### **[Язык системы]**

Нажмите на пульте ДУ кнопку  $\bigcap/\bigtriangledown$ , чтобы выбрать режим [Язык системы], и установите язык системы.

#### **[Часовой пояс]**

Нажав клавишу  $\bigcap / \bigtriangledown$  на пульте ДУ, выберите режим [Часовой пояс] и установите часовой пояс.

### **[Метод ввода]**

Нажмите на пульте ДУ кнопку  $\lceil \sim \rceil$ , чтобы выбрать режим [Метод ввода], и установите метод ввода в системе.

<span id="page-35-0"></span>PYCCKNN РУССКИЙ

#### <span id="page-36-0"></span>**[Ориентация экрана]**

Нажмите на пульте ДУ кнопку  $\bigcap / \bigtriangledown$ , чтобы выбрать режим [Ориентация экрана], и установите ориентацию экрана. (Эта функция применима только к моделям с диагональю 98 дюймов.)

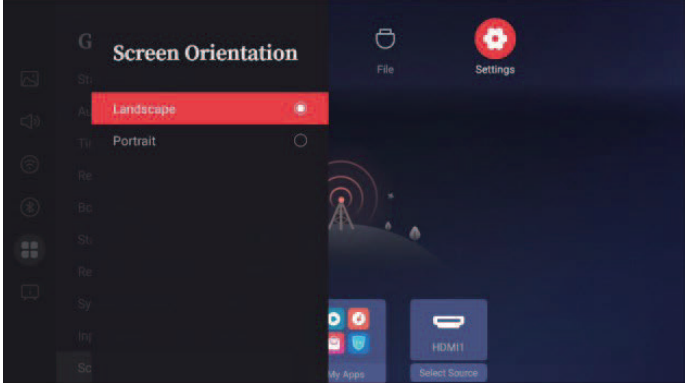

#### **[Система и устройство]**

В режиме [Система и устройство] щелкните правой кнопкой, чтобы открыть меню нижнего уровня. Выберите нужный вариант из контекстного меню.

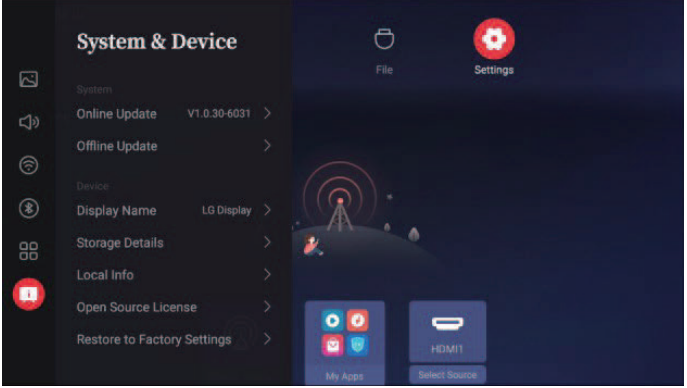

Варианты: [Обновление по сети], [Имя монитора], [Сведения о памяти], [Локальная информация], [Лицензии третьих сторон], [Сброс к заводским настройкам]

#### <span id="page-37-0"></span>**[Обновление по сети]**

Нажмите на пульте ДУ кнопку  $\boxed{\sim}$  /  $\boxed{\sim}$ , чтобы выбрать режим [Обновление по сети], найдите пакет для обновления и выполните обновление по сети.

#### **[Имя монитора]**

Нажмите на пульте ДУ кнопку  $\boxed{\sim}$  /  $\boxed{\vee}$ , чтобы выбрать режим [Имя монитора], задайте имя монитора и имя устройства Bluetooth. Кроме того, можно изменить имя в разделе [Пользовательское имя].

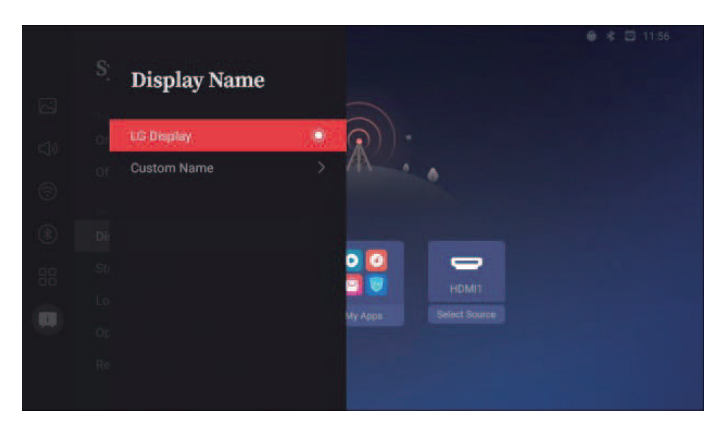

#### <span id="page-38-0"></span>**[Сведения о памяти]**

Нажмите на пульте ДУ кнопку  $\boxed{\sim}$  /  $\boxed{\sim}$ , чтобы выбрать режим [Сведения о памяти] и просмотреть информацию о памяти устройства. Для переключения запоминающих устройств нажимайте кнопки влево и вправо.

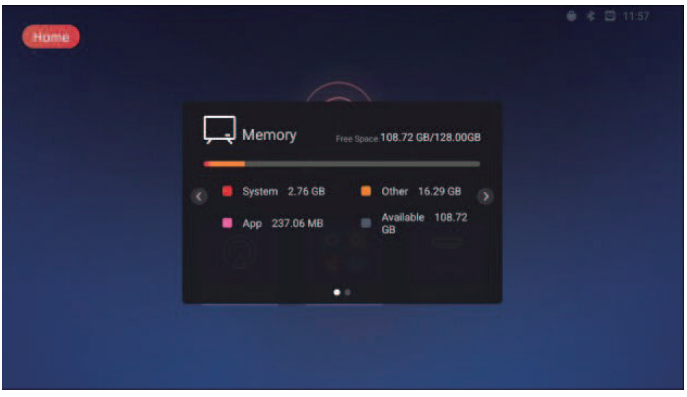

#### **[Локальная информация]**

Нажмите на пульте ДУ кнопку  $\boxed{\sim}$  /  $\boxed{\sim}$ , чтобы выбрать режим [Локальная информация] и просмотреть подробную информацию об устройстве.

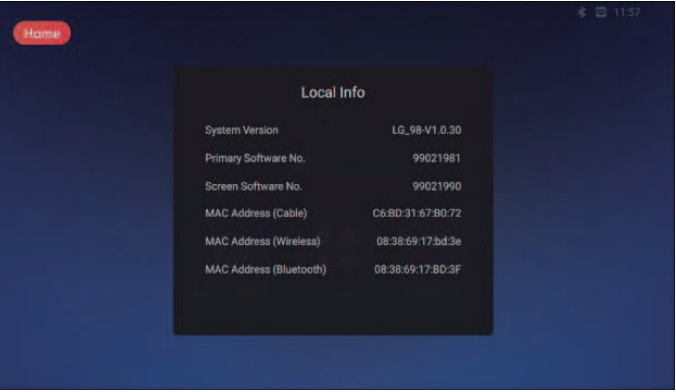

#### **[Лицензии третьих сторон]**

Нажмите на пульте ДУ кнопку  $\boxed{\sim}$  /  $\boxed{\vee}$ , чтобы выбрать режим [Лицензии третьих сторон] и просмотреть список элементов с открытым исходным кодом.

#### **[Сброс к заводским настройкам]**

Нажмите на пульте ДУ кнопку  $\leq$  /  $\leq$ , чтобы выбрать режим [Сброс к заводским настройкам], восстановите заводские настройки и выберите [Сохранить установленные приложения]. Вы можете не знать приложение и его данные.

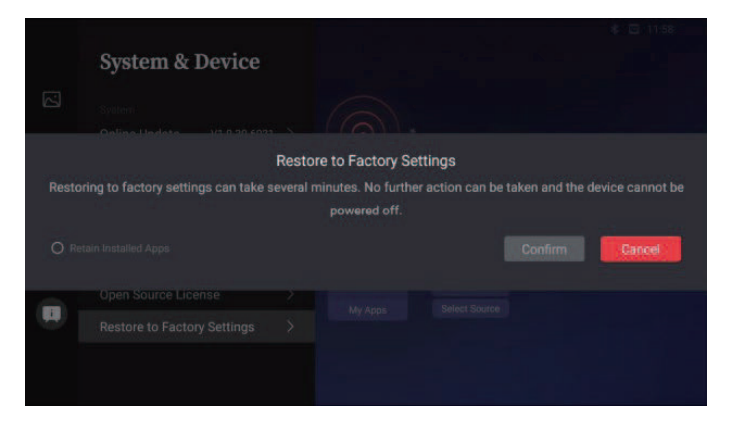

<span id="page-39-0"></span>PYCCKNЙ РУССКИЙ

# <span id="page-40-0"></span>**ПОИСК И УСТРАНЕНИЕ НЕИСПРАВНОСТЕЙ**

- *»* Действия при диагностике могут отличаться в зависимости от модели.
- *»* Сведения о настройках ПК см. в справке к ОС Windows.

#### **Цвет шрифта описания соответствует цвету шрифта для названия категории**

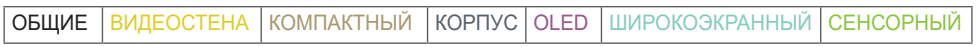

#### **Проблемы, связанные с использованием**

- Устройство не включается.
	- *-* Убедитесь, что провод питания включен в электрическую розетку.
	- *-* При температуре ниже нуля изделие может не работать до одного часа, пока не поднимется внутренняя температура изделия.
	- *-* В моделях, оснащенных предохранителем, проверьте правильность подключения предохранителя. Переключатель предохранителя должен быть включен (красный).
	- *-* Отключите адаптер переменного тока, почистите контактный разъем и попробуйте включить питание.
	- *-* Проверьте, не поврежден ли кабель LAN, который используется для питания по POE.
	- *-* Не подключайте адаптер переменного тока при использовании питания по POE.
- При подключении монитора отображается сообщение "Неизвестное устройство".
	- *-* Проверьте, установлен ли драйвер ПК (графической карты).
	- *-* Проверьте в руководстве пользователя ПК (графической карты), поддерживается ли функция Plug and Play.

#### **Проблемы, связанные с экраном (видео)**

- Отображается сообщение «Нет сигнала» или «Недопустимый формат».
	- *-* Сигнальный кабель между ПК и устройством не подключен или подключен ненадлежащим образом. Проверьте сигнальный кабель.
	- *-* Войдите в меню ввода, чтобы проверить входной сигнал.
	- *-* Сигнал с компьютера (графической карты) находится вне диапазона вертикальной или горизонтальной частоты развертки. Настройте диапазон частот согласно сведениям в разделе «Технические характеристики» данного руководства пользователя.
- Некорректное положение экрана.
	- *-* Убедитесь, что продукт поддерживает разрешение и частоту кадров графической карты. Если установлена неподдерживаемая частота, выберите рекомендованное разрешение в настройках ПК.
	- *-* Аналоговый сигнал D-Sub Нажмите кнопку на пульте ДУ, чтобы автоматически выбрать оптимальное состояние экрана, которое соответствует текущему режиму. Если настройка не дала желаемого результата, настройте параметры отображения вручную в экранном меню.
- Изображение отображается неправильно.
- *-* Подключите сигнальный кабель, соответствующий источнику входного сигнала.
- *-* На экране может образоваться конденсат. Он исчезает через определенное время после включения устройства.
- *-* Образование конденсата является природным явлением, и не покрывается гарантийными обязательствами. (IPX6 — это стандарт защиты устройства от воды (при воздействии 100 л воды в минуту). Стандарт не предусматривает защиту от попадания в устройство влаги из воздуха.)
- *-* При подключении панели и блока воспроизведения содержимого проверьте их серийные номера и убедитесь, что они совпадают. Если серийные номера совпадают, отключите и снова подключите кабель питания, чтобы запустить функцию устранения шума панели. (Система перезагрузится автоматически после выполнения функции.)

 $\Phi$ ункцию также можно запустить в меню **Ф (Настройки) →** [Display] → [Advanced Settings] →  $[OLED$  Panel Settings $] \rightarrow [Clear$  Panel Noise].

- Экран настроек BIOS на ПК отображается неправильно.
- *-* На некоторых ПК экран настроек BIOS может отображаться неправильно, поскольку нетипичный формат экрана не поддерживается, пока не выполнена настройка драйвера графической карты. Это не является неполадкой устройства; это связано с тем, как в BIOS графической карты настроено соотношение сторон для отображения экрана. Чтобы открыть экран настроек BIOS на ПК, подключите монитор со стандартным соотношением сторон экрана (4:3 или 16:9), а затем выполните настройку BIOS.
- Изображение на экране мерцает или дрожит.
	- *-* При включении монитора, который долгое время находился в условиях низкой температуры, экран может мерцать. Это нормальное явление.
	- *-* Убедитесь, что монитор поддерживает текущие настройки разрешения и частоты графической карты.
- На экране отображаются полосы.
	- Аналоговый сигнал D-Sub Нажмите кнопку AUTO на пульте ДУ, чтобы автоматически выбрать оптимальное состояние экрана, которое соответствует текущему режиму. Если настройка не дала желаемого результата, настройте параметры отображения вручную в экранном меню.
- Видны горизонтальные искажения или размыты символы.
	- *-* Аналоговый сигнал D-Sub Нажмите кнопку на пульте ДУ, чтобы автоматически выбрать оптимальное состояние экрана, которое соответствует текущему режиму. Если настройка не дала желаемого результата, настройте параметры отображения вручную в экранном меню.

• Отсутствует изображение.

*-* Убедитесь, что кабель между панелью и блоком воспроизведения содержимого правильно подключен.

#### **Проблемы, связанные с экраном (цвет)**

- Экран имеет низкое разрешение (16 цветов).
	- *-* Выберите в настройках ПК глубину цвета 24 бит (True Color) или выше.
- Цвета на экране нестабильны или отображается только один цвет.
	- *-* Проверьте состояние подключения сигнального кабеля. Либо вставьте заново графическую карту компьютера.
- На экране видны черные или яркие точки.
	- *-* Из-за характерных особенностей дисплейных панелей на них могут быть видны некоторые пиксели (красного, зеленого, синего, черного цвета). Это не является признаком неисправности устройства.
- Изображение на экране кажется темным.
- *-* Повторно отрегулируйте яркость и контрастность.
- *-* Возможно, требуется ремонт подсветки.
- *-* При повышении температуры внутри корпуса яркость экрана может снизиться. Периодически очищайте теплообменник или фильтр внутри корпуса устройства.

#### **Проблемы, связанные со звуком**

- Не выводится звук.
	- *-* Убедитесь, что аудио кабель правильно подключен.
	- *-* Отрегулируйте уровень громкости данного устройства или внешнего устройства.
	- *-* Убедитесь, что звук установлен правильно.
- Неясный звук.
	- *-* Выберите подходящие настройки эквалайзера.
- Пониженная громкость звука.
	- *-* Отрегулируйте уровень громкости данного устройства или внешнего устройства.
- Некоторые модели не оснащены встроенными динамиками, поэтому для них требуются внешние динамики (приобретаются отдельно).

#### **Другие проблемы**

- Питание внезапно отключилось.
	- *-* Проверьте, не включена ли функция автоматического выключения.
	- *-* Не подается должным образом питание от источника питания. Проверьте, правильно ли подключен кабель питания устройства.
	- *-* Проверьте параметры управления энергопотреблением.
	- *-* При повышении температуры внутри корпуса может произойти отключение питания. Периодически очищайте теплообменник или фильтр внутри корпуса устройства.
	- *-* Убедитесь, что вентилятор работает корректно. Состояние вентилятора можно узнать в меню **Ф (НАСТРОЙКИ)** → [Общие] → [Сведения о  $\text{c}$ истеме]  $\rightarrow$  [Состояние вентилятора].

## ВНИМАНИЕ

- Остаточное изображение возникает при длительном отображении на экране определенного статического изображения. Поэтому для его минимизации не превышайте рекомендованное ежедневное время работы, установленное для соответствующего размера экрана, и воспроизводите видеосодержимое с минимальным количеством статических символов и логотипов. Рекомендованное ежедневное время работы (55 дюймов: 18 часов, 65 дюймов: 12 часов)
- Во время выполнения функции [Clear Panel Noise] на экранах могут появляться горизонтальные полосы. Это не является неисправностью. Функция [Clear Panel Noise] может работать некорректно, если во время ее работы отключается питание или происходит сбой электропитания.
- Включите питание через пять минут после запуска функции [Clear Panel Noise].
- Во время работы функции [Clear Panel Noise] может воспроизводиться звук на внешних динамиках подключенных к устройству.
- [Clear Panel Noise]: устранение проблем, которые могут возникнуть, когда экран включен в течение длительного времени.
- Для эффективного предотвращения появления остаточного изображения используйте функцию [Screen Protection Mode Setting] в меню [OLED Panel Settings].

**PYCCKNN** РУССКИЙ

#### **Проблемы с сенсорным экраном**

- Сенсор не реагирует
	- *-* Причина может быть в том, что кабель USB не подключен к компьютеру или устройству. Отсоедините USB-кабель и подключите его снова через 10 секунд.
	- *-* Убедитесь, что кабель питания ПК надежно подключен к розетке, и перезапустите ПК.
	- *-* Сенсор может не реагировать, если произошло отключение системы из-за нестабильной работы сети. Отключите и подключите кабель ЛВС или перезагрузите компьютер.
	- *-* Если компьютер и устройство не соединены сигнальным кабелем, сенсор не будет реагировать. Роверьте подключение сигнального кабеля.
	- *-* Сенсор может не реагировать, если устройство выключено. Убедитесь, что устройство включено.
	- *-* В противном случае это может привести к обрыву или ошибке при касании. Всегда подключайте шнур питания к заземленной розетке.
	- *-* Убедитесь, что экран включен.
	- *-* В следующих случаях может произойти поломка стилуса или возникнуть ошибка сенсорного ввода:
	- касание экрана с помощью только ногтей или кончиков пальцев;
	- удерживание стилуса у наконечника или за сам наконечник;
	- чрезмерный нажим на стилус при работе с экраном.
- Положение сенсора не соответствует координатам сенсора.
	- *-* Причина может быть в том, что сенсорный экран неправильно откалиброван. Измените настройки своего планшетного компьютера.
- Сенсорное управление применяется не к тому монитору.
	- *-* То может произойти, если монитор не был назначен в качестве монитора по умолчанию при использовании нескольких мониторов. Назначьте монитор в качестве монитора по умолчанию.
	- *-* Причина может быть в том, что сенсорный экран неправильно откалиброван. Измените настройки своего планшетного компьютера.
- Не работает мультитач.
	- *-* Воспроизводимый контент (например, Paint и т.д.) может не поддерживать мультисенсорный ввод. Убедитесь, что используемый контент поддерживает мультисенсорный ввод.
	- *-* Отсоедините USB-кабель и подключите его снова через 10 секунд.
	- *-* Запустите содержимое (например, Paint и т. д.) снова.
	- *-* Перезагрузите компьютер.
	- *-* По краям сенсорного экрана мультисенсорная функция может работать нестабильно.
	- *-* Если интервал между двумя касаниями слишком короткий, может произойти ошибка сенсорного ввода.

#### **Залипание изображения**

- Остаточное изображение появляется на экране выключенного устройства.
- *-* Когда на экране в течение длительного времени отображается статичное изображение, возможно повреждение пикселей. Используйте экранную заставку.
- *-* Вывод затемненного изображения на экран сразу после просмотра изображения с высокой контрастностью (чернобелого или серого) может привести к возникновению эффекта залипания изображения. Это нормально для дисплейных панелей.
- Отображение на ЖК-панели статического изображения на протяжении длительного времени может привести к возникновению разности потенциалов между электродами, управляющими работой жидких кристаллов. При увеличении разности потенциалов между электродами с течением времени жидкие кристаллы имеют тенденцию выстраиваться в одном направлении. При этом ранее отображавшееся изображение остается заметным. Это явление называют "остаточным изображением".
- Остаточное изображение не возникает при использовании постоянно меняющихся изображений, но может возникнуть при использовании статичного изображения в течение длительного времени. Поэтому рекомендуется следовать приведенным ниже инструкциям, которые помогут снизить вероятность появления остаточного изображения, возникающего при использовании статичного изображения. Рекомендуется менять изображение на экране по крайней мере раз в 12 часов, не реже; при более частой смене изображения вероятность появления остаточного изображения снижается.
- Рекомендуемые условия эксплуатации
- 1 Меняйте цвета фона и символов с одинаковой периодичностью.
- *-* Использование дополнительных цветов при изменении цветов поможет предотвратить появления остаточного изображения.

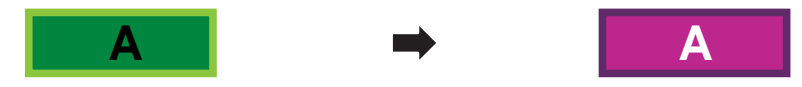

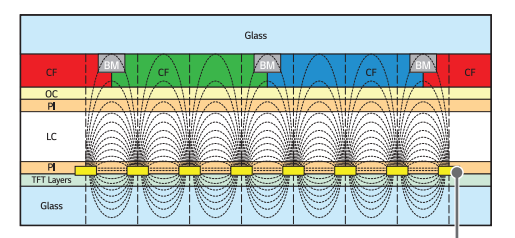

Слой пикселей ITO или MoTi

- 2 Меняйте изображения с одинаковой периодичностью.
	- *-* Убедитесь, что расположение символов и изображений после замены изображения осталось таким же, каким оно было до замены.

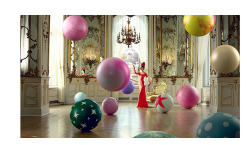

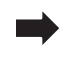

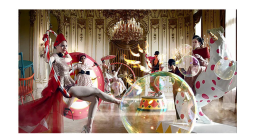

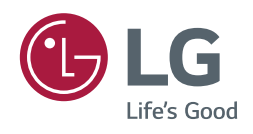